WISCONSIN DEPARTMENT<br>of HEALTH SERVICES

# **EMResource Reporting Methods**

All reporting in EMResource is optional and there are several reporting methods and data fields in EMResource. EMResource is used to report daily healthcare capabilities requested by the Department of Health Services (DHS) and to poll real-time triage capabilities and bed availability that is used to alert health care partners and receiving facilities during an active incident. Federal reporting for hospital respiratory data (HRD) collection is also collected in EMResource and follows HHS guidelines for HRD reporting. The DHS is certified by the Administration for Strategic Preparedness and Response (ASPR) under the Department of Health and Human Services (HHS) to report federally required data on behalf of facilities. Users of the system can choose who is responsible to report, when to report, and how to report. DHS and the Wisconsin Hospital Association (WHA) asks healthcare organizations to continue to report data daily.

# **Introduction**

- EMResource can be accessed at [https://login.juvare.com.](https://login.juvare.com/)
- EMResource is available to hospitals, long term care facilities, EMS agencies, first responders, public health, dispatch centers, emergency management directors, and other health care partners.
- The term "status" refers to a data field.
- HHS hospital respiratory data (HRD) guidance for hospital reporting can be found on the [National](https://www.cdc.gov/nhsn/psc/hospital-respiratory-reporting.html)  [Healthcare Safety Network \(NHSN\) website.](https://www.cdc.gov/nhsn/psc/hospital-respiratory-reporting.html)
- EMResource HRD reporting aligns with HHS data collection.
- DHS requests that reporting be entered into EMResource daily by 9 a.m. and updated as needed.
- All metrics associated with a healthcare organization can be found in the [resource detail view,](https://confluence.juvare.com/display/PKC/Edit+Resource+Details) also referred to as the organization landing page.
- The framework of EMResource is built around the seven [Healthcare Emergency Preparedness Coalitions](https://www.dhs.wisconsin.gov/preparedness/healthcare/index.htm) (HERC).
- Each HERC region has a specified view in the system. Toggle between region, state, and healthcare views by selecting "View" from the main menu.
- Hospitals can subscribe to automatically pass HRD from EMResource to the National Healthcare Safety Network (NHSN).
	- $\circ$  The interface runs daily at 3:30 p.m.
	- $\circ$  HRD should be validated by running the resource validation report once reporting is complete. This is a real time report that evaluates values for all HRD and identifies logistic errors and null values. The report should be run daily, after data entry is complete.
	- o If resource did not pass all validation, the results will indicate the status types that need to be corrected, along with the reason, and a hyperlink that will route you directly to the status type needing correction.
	- o Hospitals that have failures will need to update historical data directly into NHSN.
- For more information, or questions regarding reporting, please reach out to [DHSEMResource@dhs.wisconsin.gov.](mailto:DHSEMResource@dhs.wisconsin.gov)

# **Reporting options from default view**

- Reporting daily capabilities requested by DHS can be found on the default view. Find your facility name and select the data field you want to update. Information can also be updated by selecting the "key icon" next to the facility name, which opens the "Bulk Status Update." This displays the data fields that exist on the default view. Update all data fields by selecting "Select All", and then selecting "Save." Note that selecting "Clear All" will remove existing data in all status types.
	- a. Select the **interest in the view the bulk status entry page as shown in the screenshot below.**

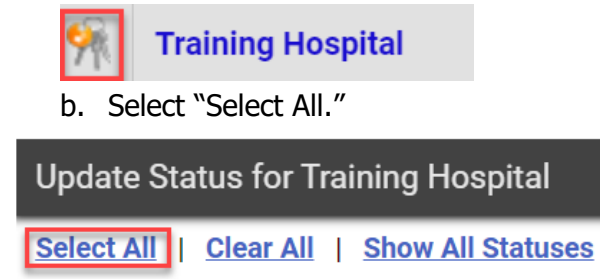

- Report daily capabilities and HRD using the "Bulk Status Update" feature. Find your facility name and select the "key icon" next to the facility name, which opens the "Bulk Status Update." Select "Show All Statuses" which returns daily capability metrics, organization information, and the complete HRD reporting data set. Update all data fields by selecting "Select All", and then selecting "Save." Note that selecting "Clear All" will remove existing data in all status types.
	- a. Select the **interest in the set of the brought to a bulk status entry page as shown in the screenshot** below.

**Training Hospital** 

b. Select "Show All Statuses" and then select "Select All."

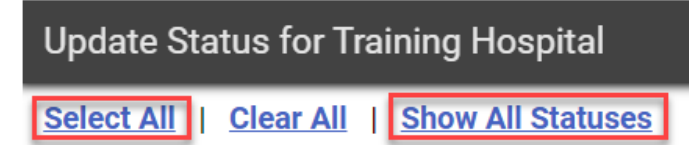

#### **Reporting option from resource detail view**

Report daily capabilities and hospital HRD in the resource detail view, also referred to as the hospital landing page. Select the facility name hyperlink from your default view and expand the data sections by selecting the "+" as shown in the screenshot below. In this view you can select individual data elements to update and confirm the last report date.

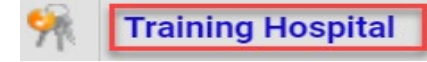

#### **Reporting option from events**

Event reporting is mainly used to alert health care partners and poll hospital capabilities and bed availability. HRD reporting is also included in event reporting. There are two events on the event banner for HRD reporting. Required metrics are listed within the "HHS HRD Reporting" event and optional supply metrics are listed within the "HHS HRD Optional" event, as shown in the screenshots below.

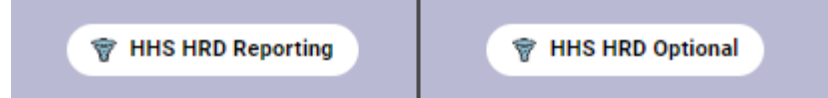

# **Reporting options from automation**

- Report data using the Automated Data Uploader that was released by Juvare on 6/9/2021 and is a "Microsoft PowerShell script and scheduled task that is installed on a virtual machine or server located behind your facility's firewall. Using an Excel (XLSX) or comma-separated values (CSV) file generated by your electronic medical record (EMR) or other system, status updates are picked up and automatically applied in EMResource."
- Automatically pass your data from your health care organization into EMResource by adopting the Application Programming Interface (API). DHS purchased and maintains the API. Facilities are responsible for implementation fees with the vendor and controls the data feed from their system into EMResource. Several hospitals feed their Electronic Medical Records (EMR) data into EMResource.

### **Reporting option for csv file uploads**

From the Menu button, search or navigate to "Bulk Status Upload." Download the template which contains all metrics associated with the facility, including status types that are used to collect event only data. This option requires manual configuration to remove status types that are not included in the daily capability reporting and HRD reporting data set. Once the file is configured and saved, upload the file to EMResource. Organizations can download a customized bulk status upload template within the "Document Library" by selecting the "Regional Info" tab from the main menu. Note the CSV should not be altered to change the column header names or edit the facility information.

# Upload

**Bulk Status Upload** 

**Bulk Status Upload**<br>Update statuses in bulk by uploading a file.

DOWNLOAD BULK UPLOAD TEMPLATE